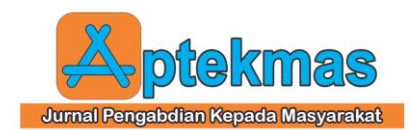

# **WEBSITE SEBAGAI SARANA PROMOSI UKM SOPYAN**

**Indri Ariyanti1) , Nita Novita2), Delta Khairunnisa3) , Aris Ganiardi4)** 1, 2, 3, 4 Informatic Management Department, Politeknik Negeri Sriwijaya email: [indri@polsri.ac.id,](mailto:indri@polsri.ac.id) [nita\\_novita\\_mi@polsri.ac.id,](mailto:nita_novita_mi@polsri.ac.id) delta\_khairunnisa\_mi@polsri.ac.id, [marisg2010@gmail.com](mailto:marisg2010@gmail.com)

# **ABSTRACT**

*Sopyan UKM is one of Palembang's craftsmen of Palembang woven fabric cloths / tajung located in the Tuan Kentang area of Palembang which is led by Mr. Sopyan Candra. The internet is a tool used by UKM Sopyan in introducing and promoting its products. Both through the website and social media such as Instagram, line, and WhatsApp. For this reason, counseling needs to be given on how to create a Website and introduce equipment used in the process of making woven woven cloths / tajung to Sopyan Palembang UKM.*

*Keywords: UKM. Website, Counseling.*

### **1. PENDAHULUAN**

UKM Sopyan merupakan salah satu pengrajin kain tenun blongsong/tajung Palembang yang berlokasi di daerah Jakabaring Tuan Kentang Palembang yang dipimpin oleh Bapak Sopyan Candra. Pertama kali usaha kain blongsong/tanjung ini dimulai tahun 2016. Modal awal yaitu 1 buah Alat Tenun Bukan Mesin (ATBM).

Untuk membantu memecahkan masalah yang dihadapi oleh mitra maka team pelaksana menggunakan salah satu cara yaitu dengan memberikan penyuluhan tentang bagaimana cara pembuatan Web pada UKM Sopyan Palembang.

Team pelaksana berkoordinasi dengan pengurus mitra telah merumuskan usahausaha atau bantuan yang akan diberikan kepada UKM Sopyan Palembang berupa Jasa/penyuluhan tentang pembuatan Web pada UKM Sopyan Palembang.

 Pengertian dari internet (interconnection networking) sendiri adalah jaringan komunikasi global yang terbuka dan menghubungkan jutaan bahkan milyaran jaringan dengan berbagai tipe dan jenis, menggunakan tipe komunikasi seperti telepon, satelit dan lain sebagainya [1].

Secara harfiah, internet (kependekan dari 'Interconnected-networking') ialah rangkaian yang terhubung satu sama lain [2]. Hubungan melalui suatu system antar perangkat untuk lalu lintas data itulah yang dinamakan network. Mungkin anda mengenal istilah LAN (Local Area Network), yang menghubungkan komputer dalam area tertentu, seperti kantor, sekolah, atau warnet. Internet kurang lebih seperti itu, hanya dalam area yang sangat luas, yaitu seluruh dunia. Jadi, yang terhubung melalui jaringan dan saling berkomunikasi dengan waktu dan wilayah tak terbatas, disebut internet.

Internet adalah rangkaian yang terhubung satu sama lain" [3]. Berdasarkan beberapa pendapat para ahli yang dikemukakan di atas dapat ditarik kesimpulan bahwa internet adalah yang terhubung melalui jaringan dan saling berkomunikasi dengan waktu dan wilayah yang tak terbatas.

 Melalui WEB dapat mempromosikan panti asuhan Pelangi Palembang sehingga para Donatur lebih mengetahui dan mengenal serta dapta melihat kegiatan apa saja yang di Panti Asuhan Pelangi Palembang [1].

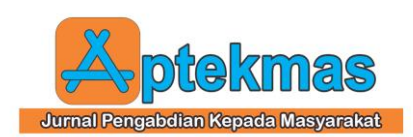

### **2. IDENTIFIKASI MASALAH**

Berdasarkan hasil pengamatan di UKM Sopyan Palembang maka didapatkan informasi bahwa UKM Sopyan sudah mengenal internet. Selanjutnya berdasarkan diskusi dengan UKM Sopyan Palembang, berkaitan dengan internet maka terdapat permasalahan yang dihadapi dalam mempromosikan UKM Sopyan yaitu: "UKM Sopyan Palembang belum mengetahui bagaimana cara pembuatan Web".

Secara diagram alur kegiatan program iptek yang diusulkan team pelaksana dapat digambarkan sebagai berikut:

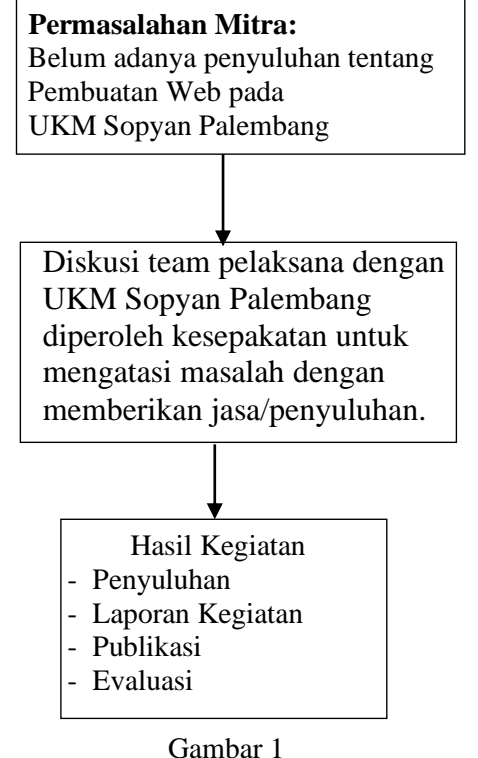

Alur kegiatan program iptek yang diusulkan

### **3. METODELOGI PELAKSANAAN**

Setiap langkah-langkah dalam kegiatan pengabdian ini akan selalu didiskusikan antara team pelaksana (ketua pelaksana) dangan pihak UKM Sopyan Palembang. Untuk kegiatan secara keseluruhan akan di pantau oleh Kepala Lembaga Penelitian dan Pengabdian Masyarakat Politeknik Negeri Sriwijaya.

Untuk mengetahui keberhasilan dari setiap kegiatan yang telah dilaksanakan, maka dilakukan penilaian secara bertahap, antara lain:

- 1. Penyuluhan pada pengurus yayasan pada UKM Sopyan Palembang. Indikator kinerja dengan memberikan evaluasi yaitu : bagaimana cara pembuatan Web pada UKM Sopyan Palembang.
- 2. Laporan Kegiatan. Indikator kinerja dievaluasi melalui seminar tingkat lembaga yanitu: format laporan, substansi serta tata tulis.

Dari sisi ekonomi dan didukung dari data-data observasi lapangan, analisis pembelajaran kaitannya dengan masalah pemerataan dan akses pendidikan mengalami peningkatan.

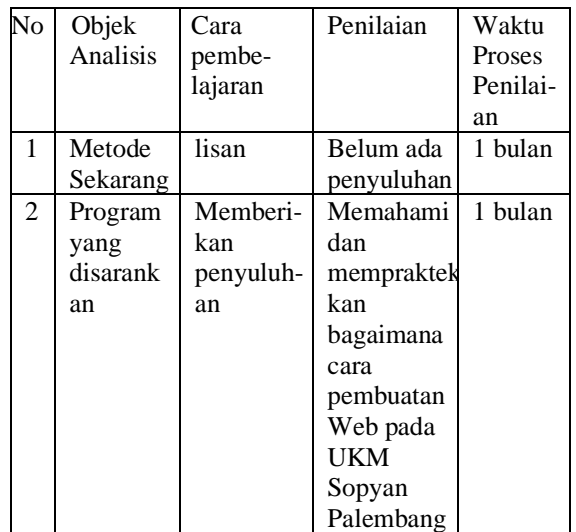

### Tabel 1 Metodelogi Pengabdian Kepada masyarakat

Dari tabel diatas diharapkan dengan adanya penyuluhan tentang bagaimana cara pembuatan Web pada UKM Sopyan Palembang maka pengurus dan anggota pada UKM Sopyan Palembang dapat memahami dan mempraktekkan cara pembuatan Web pada UKM Sopyan Palembang.

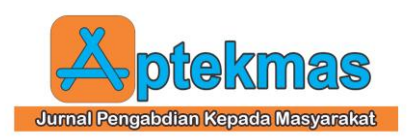

# **4. HASIL DAN PEMBAHASAN**

### **4.1 Tahapan Pelaksanaan**

Kegiatan penyuluhan tentang cara pembuatan web kepada UKM Sopyan Palembang, dilakukan selama 1 hari. Pelaksanaan kegiatan dilakukan pada :

Adapun susunan acara penyuluhan tentang cara pembuatan web kepada UKM Sopyan Palembang adalah :

#### Tabel 2. Rundown Acara Pelaksanaan Pengabdian Kepada Masyarakat

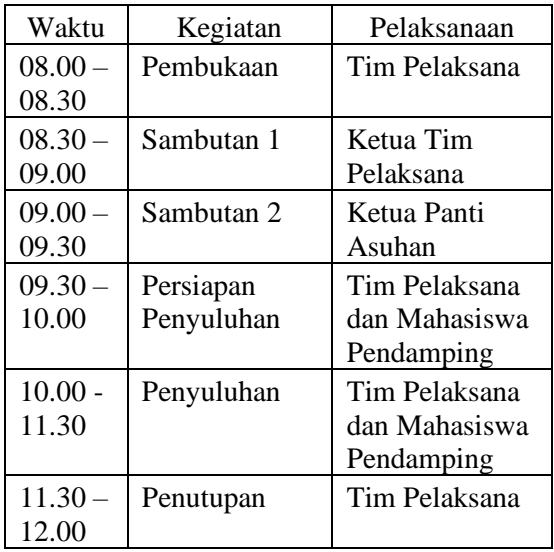

Kegiatan pengabdian kepada masyarakat pada program Pengabdian Penugasan Dosen dilaksanakan melibatkan dosen sebagai pendamping dalam melaksanakan kegiatan. .

Sebagai penutup dari penyuluhan ini akan dilakukan Tanya jawab, untuk menjadi tolak ukur keberhasilan kegiatan penyuluhan pembuatan web kepada UKM Sopyan Palembang,

# **4.2 Hasil dan Pembahasan**

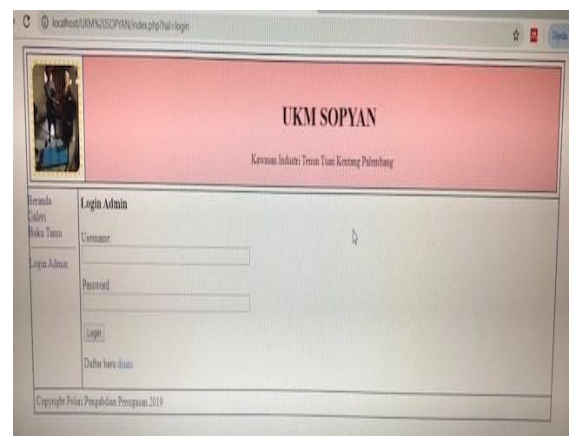

Gambar 2. Tampilan Halaman Login

Halaman *Login* adalah halaman pertama kali muncul ketika masuk ke aplikasi yang berfungsi untuk masuk ke dalam aplikasi dengan cara memasukkan *username* dan *password*.

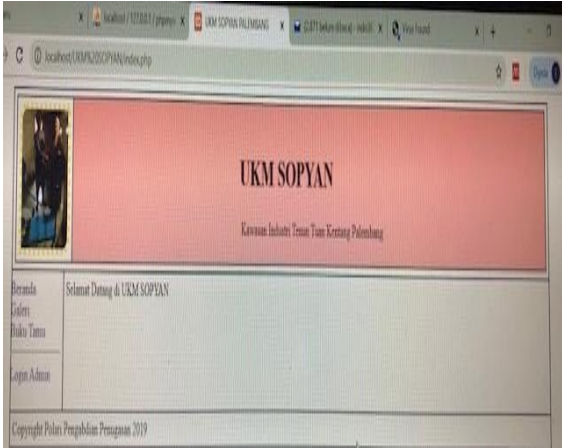

Gambar 3. Tampilan Halaman Beranda

Halaman Beranda adalah halaman untuk menampilkan Halaman depan suatu aplikasi dimana berisi menu dan konten.

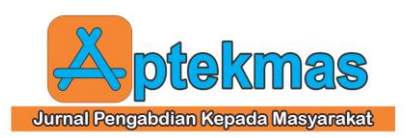

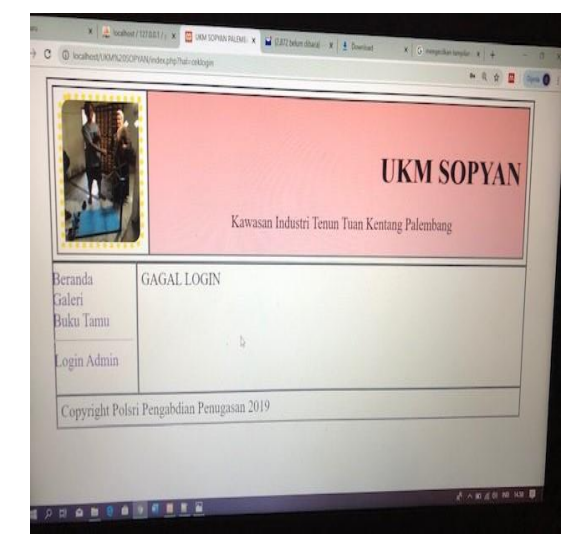

Gambar 4. Tampilan Halaman Gagal Login

Halaman Gagal *Login* adalah halaman yang akan muncul sudah memasukan username dan password yang salah.

| <b>UKM SOPYAN</b><br>Kevaux Industri Tesse Tiun Kenting Palenbang<br>Beranda<br>contoh menggunakan style.<br><b>Uateri</b><br>Boku Taera<br>Beks Tann-<br>Login Admin<br>nama; jeama:<br>$\mathbf{b}$<br>enut mut<br>peum<br>singer<br><b>Daftar Tamu</b><br>Email<br>Peas<br>Teaggal<br><b>Nama</b><br>N <sub>0</sub> |  |  |  |  |  |  |  | 4 台 | R. | <b>Under O</b> |
|----------------------------------------------------------------------------------------------------|--|--|--|--|--|--|--|-----|----|----------------|
|                                                                                                    |  |  |  |  |  |  |  |     |    |                |
|                                                                                                    |  |  |  |  |  |  |  |     |    |                |
|                                                                                                    |  |  |  |  |  |  |  |     |    |                |
|                                                                                                    |  |  |  |  |  |  |  |     |    |                |
|                                                                                                    |  |  |  |  |  |  |  |     |    |                |

Gambar 5. Tampilan Halaman Buku Tamu

Halaman Buku Tamu adalah halaman yang akan muncul apabila kita akan menginput data tamu yang sudah datang ke web UKM SOPYAN.

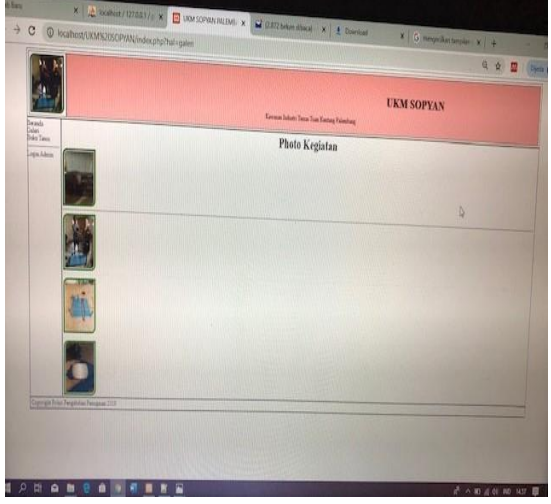

Gambar 6. Tampilan Halaman Galeri

Halaman Galeri adalah halaman yang akan muncul ketika melihat data gambar/foto kegiatan yang telah dilakukan dalam Pengabdian Penugasan Tahun 2019.

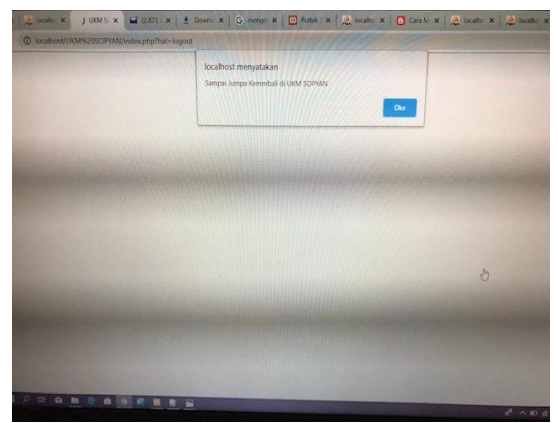

Gambar 7. Tampilan Halaman Logout

Halaman *Logout* adalah halaman terakhir kali muncul ketika akan keluar aplikasi yang berfungsi untuk keluar aplikasi dengan cara klik *Logout* pada aplikasi.

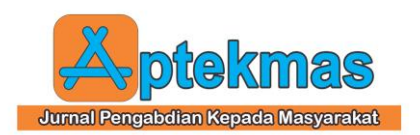

#### **5. KESIMPULAN**

Penyuluhan pada UKM Sopyan Palembang sangat bermanfaat dan berguna karena perkembangan Teknologi Informasi khususnya internet semakin berkembang dengan pesat.

Disamping itu penyuluhan pada UKM Sopyan juga membantu dalam mempromosikan UKM Sopyan melalui Website.

## **6. UCAPAN TERIMA KASIH**

Penulis mengucapkan terima kasih kepada Politeknik Negeri Sriwijaya melalui Dana DIPA yang telah memberi dukungan **financial** terhadap pelaksanaan kegiatan ini. Serta UKM Sopyan sebagai mitra pengadian kepada masyarakat.

# **7. REFERENSI**

.

- [1] Zakaria, Muhammad, [http://www.nesabamedia.com/2015/04/p](http://www.nesabamedia.com/2015/04/pengertian-dan-manfaat-dari-internet.html) [engertian-dan-manfaat-dari-internet.html](http://www.nesabamedia.com/2015/04/pengertian-dan-manfaat-dari-internet.html) diakses tanggal 7 Juli 2015
- [2] Darma, Djarot.S dkk. (2009). *Buku Pintar Menguasai Internet*. Jakarta. Media Kita.
- [3] Ananda. 2009. *Buku Pintar Menguasai Internet*. Jakarta : Mediakita.

[4] Ariyanti, Indri. Aris Ganiardi. Dedy Rusdyanto. 2017. *Promosi Panti Asuhan Pelangi Palembang Melalui Pembuatan WEB*. Prosiding Pengabdian Kepada Masyarakat. ISBN : 978-602-5548-15-4 : Cetakan 1 Desember 2017. Diterbitkan oleh ZAM-ZAM TOWER, Bandar Lampung.